臺北市立大安高級工業職業學校專題製作競賽

「專題組」作品說明書

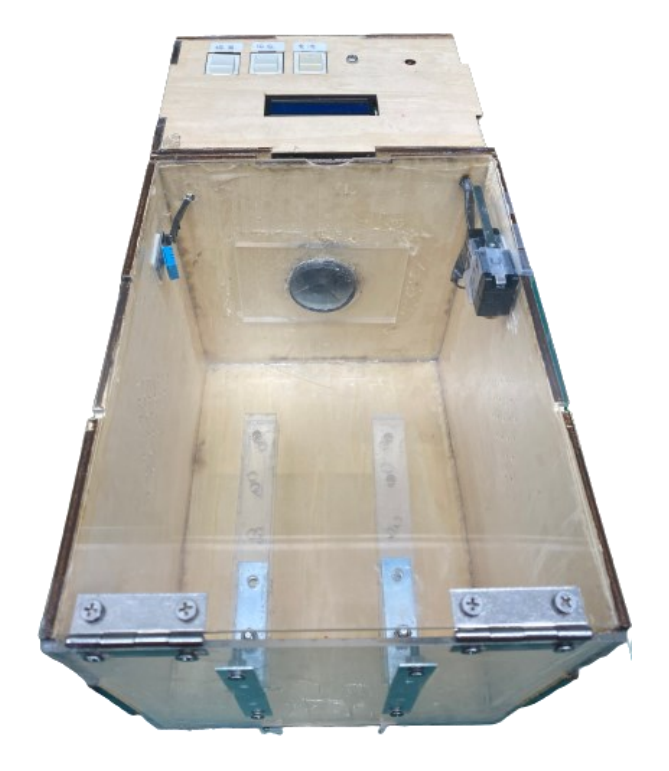

## 群別:電機與電子群

作品名稱:烘乾啦!

關鍵詞:加熱線圈、風扇、溫溼度感測器

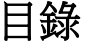

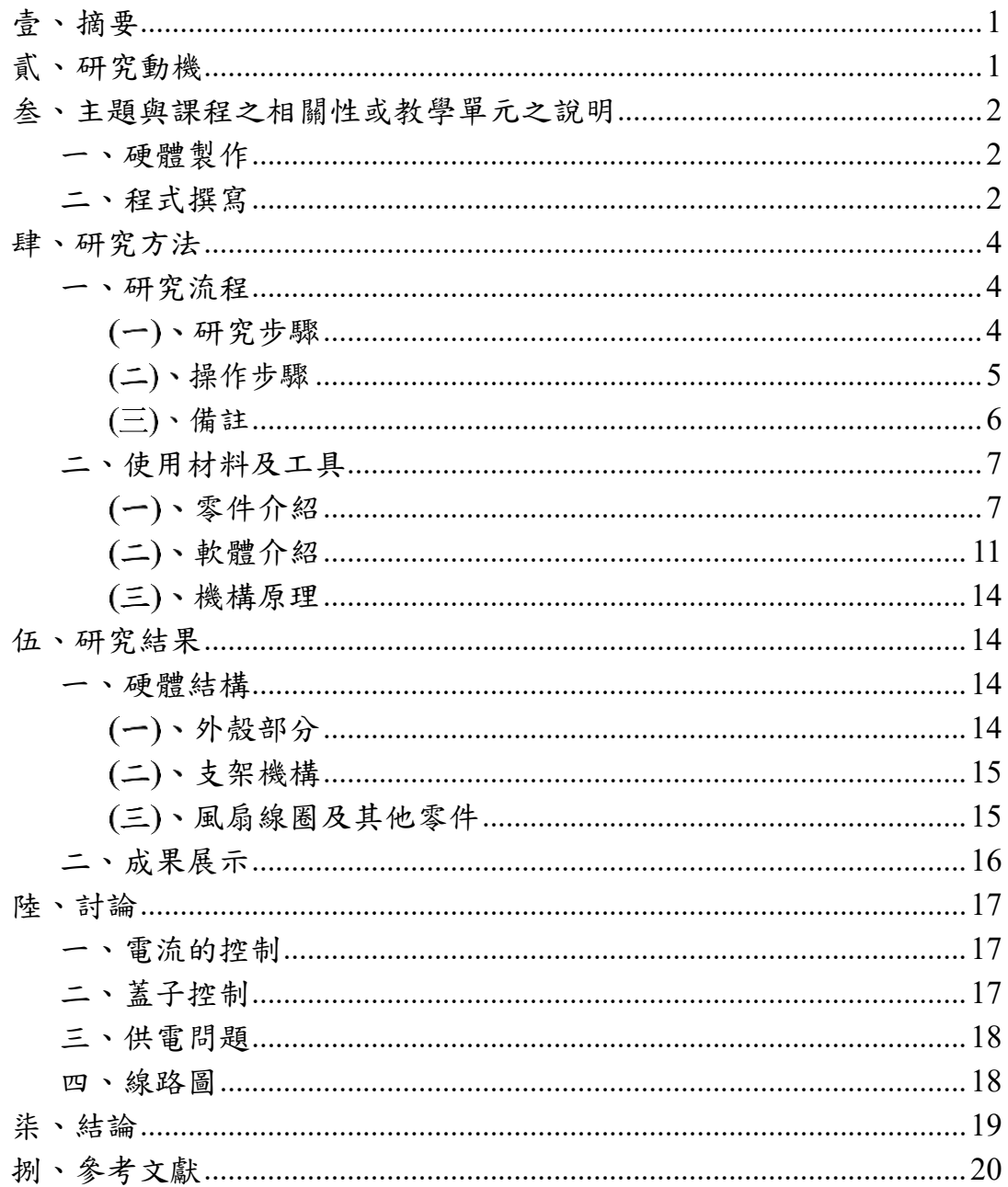

# 表目錄

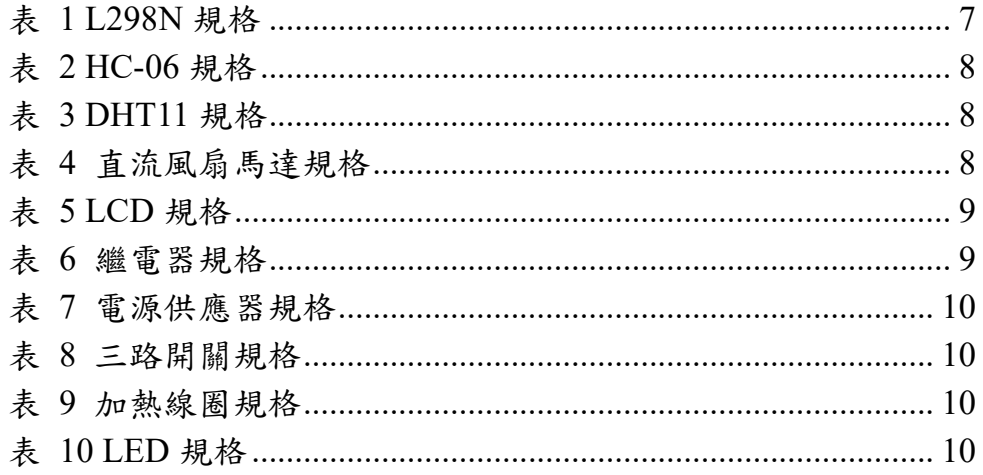

# 圖目錄

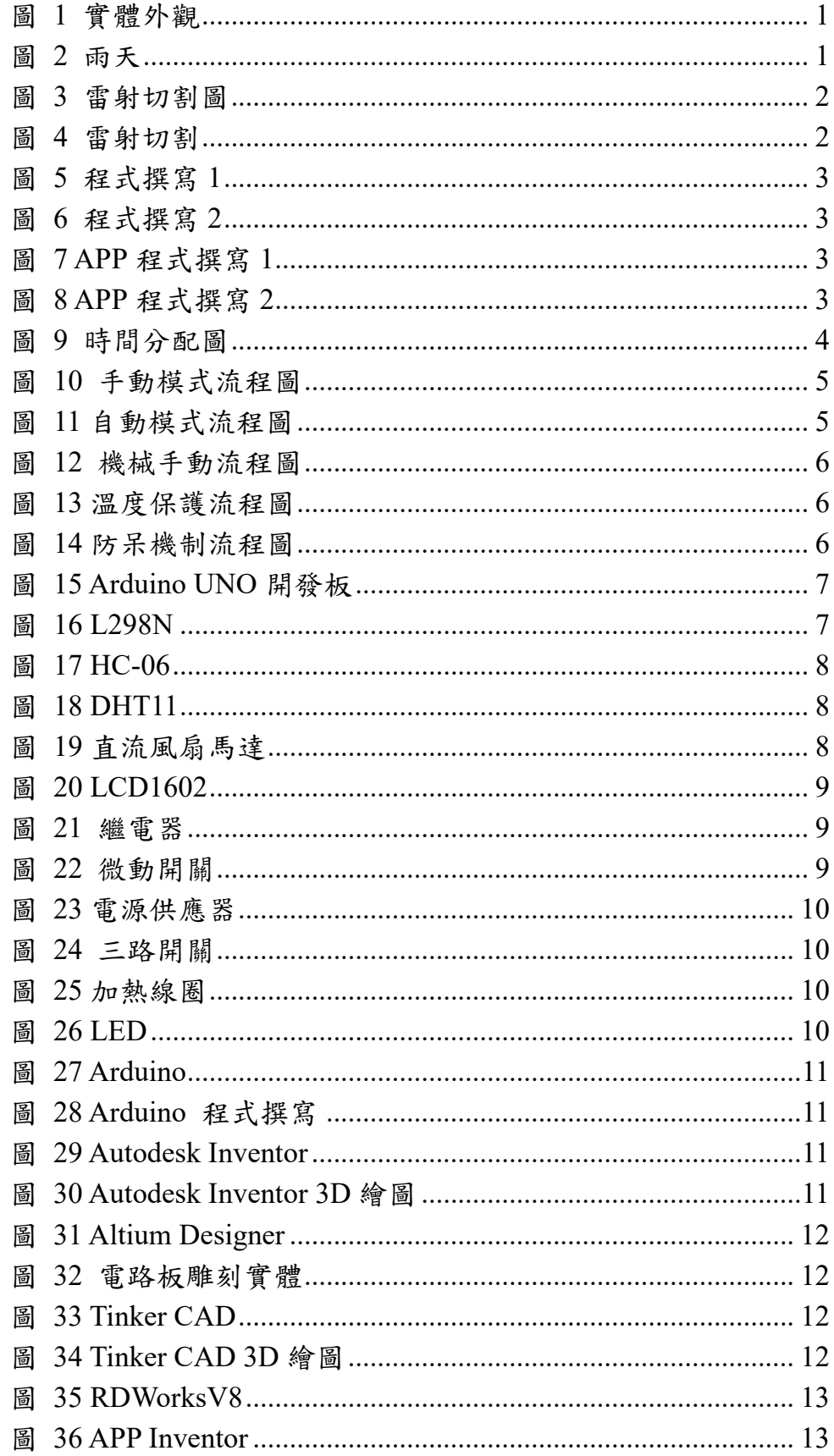

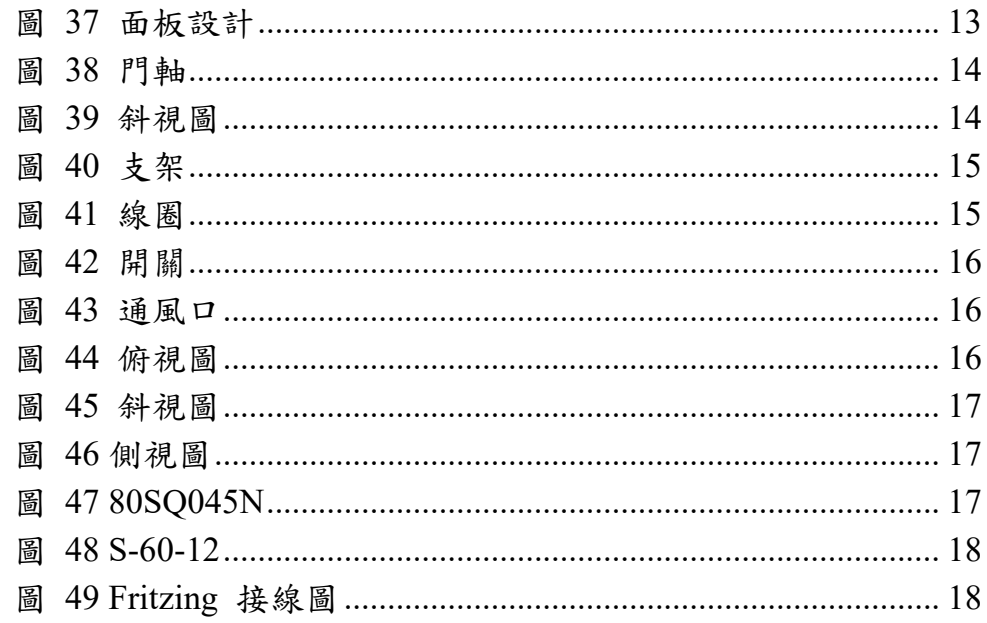

## 【烘乾啦**!**】

## 壹、 摘要

<span id="page-5-0"></span>生長在這多雨炎熱的國家,時不時走在路上雨就從天而降,濕熱多雨 的環境使得衣物常常容易潮濕,飽受困惱,為了在雨季時不受潮濕的衣物 所困,所以打算做出能快速烘乾、輕便且安全的烘乾機。

烘乾機(如圖 1)大致上是由 Arduino 做為程式的發源,透過手動及自動 的方式,完成烘乾的動作。自動的方式是運用手機 APP 上利用藍芽做連接 的功能,可以選擇輸入時間或是自動持續運轉的功能,都能遠端操控節省 時間。另外手動的部分就是按下電源、風扇與線圈的開關進行操作。這座 能快速吹乾且去除黴菌的產品,在日常生活中可說是非常方便與實用。

### 貳、 研究動機

<span id="page-5-1"></span>大家是否有過下雨天(如圖 2)前往學校的路途中因為忘了帶傘最後變 成落湯雞,或是運動後濕透的衣服被突如其來的一陣風吹到了,我們很可 能因此著涼,這時我們常會使用吹風機吹乾物品,然而在使用時,常會因 為待烘物的面積太大或是濕度太高,導致要長時間手維持固定姿勢,如稍 有不留神,可能導致衣服、物品上產生異味、燒焦、破損等等,安全疑慮 上的問題發生,因此我們決定打造出這個專題來改善我們生活周遭上所遇 到的不便。

這台烘乾機是一種先進的家用烘乾器具,它具有定時烘乾和濕度感應 功能。您可以設定烘乾時間,在達到設定時間後烘乾機會自動停止,節省 您的時間和精力。此外,它還具有濕度感應功能,能夠自動啟動烘乾程序, 當空氣濕度過高時。這樣可以有效防止空氣過濕導致霉菌、黴菌繁殖。另 外,烘乾機還採用了高效率烘乾系統,能夠快速烘乾衣物,並且在烘乾過 程中節省能源,是一種節能省電的產品。

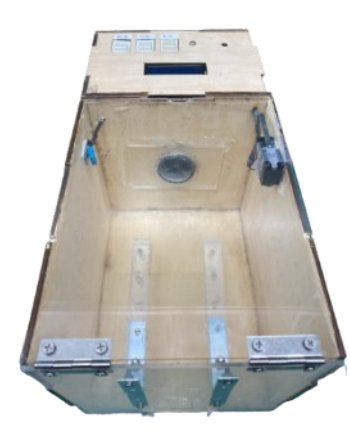

圖 1 實體外觀

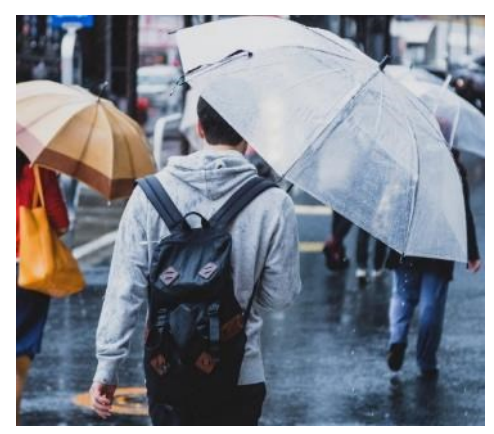

圖 2 雨天

## <span id="page-6-0"></span>叁、主題與課程之相關性或教學單元之說明

<span id="page-6-1"></span>一、硬體製作

主要是利用雷射切割軟體 RDWorks (如圖 3)切割出木板和壓克力 板,雷射切割機幫助將物品切割成我想切的大小、形狀。切出來的木 板(如圖 4)再用銼刀和鑽孔機進行修改,支架則是用 L 型鐵片使物體互 相固定住。

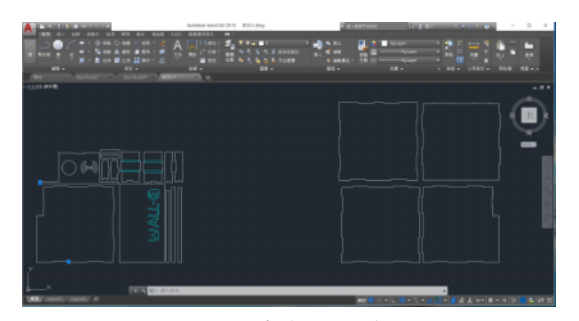

圖 3 雷射切割圖

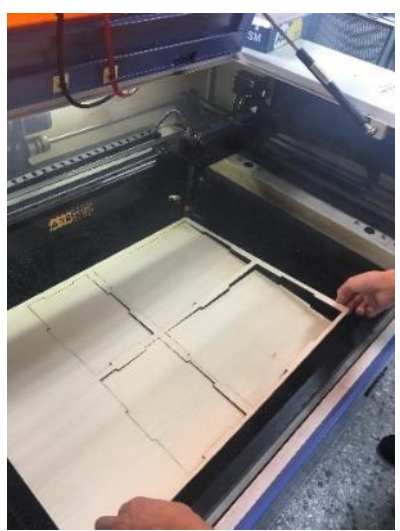

圖 4 雷射切割

<span id="page-6-2"></span>二、程式撰寫

之所以選擇 Arduino 作為本次專題程式的撰寫軟體,是因為它容 易上手且支援的元件種類繁多,網路上教學資源也多,讓我們能夠依功 能需求寫出所要的程式(如圖 5~6)。選擇 App Inventor 的優點是因為它 是一款藉由堆疊程式積木的方式來撰寫程式、強大實用的元件庫以及 可以直接在電腦的模擬器中執行,非常適合之前沒接觸過 APP 程式撰 寫的我們 (如圖 7~8) 。

| lok fivi<br><b>SALE CONTINUES ON THE</b>   |  |
|--------------------------------------------|--|
| 29 November 1974 Western                   |  |
| FURNITH DEPOILS //DEUROUS/RED              |  |
| 11 tdcing Ja. Files 1:511 → / JH 源型表1:4111 |  |
| 公開T disposal partners (2)定義の可能性            |  |
| Entirol perc = 0.0; //定盘器代表集               |  |
|                                            |  |
| 日 Ricat H = 0.0; //克義副堂                    |  |
| 161mm 7 Inft = 45; //風想交極海間下限              |  |
| 37.22 -- 第1:程式数定 ---                       |  |
| 281m 1 stop - 502 // 控止程式温度 (基             |  |
|                                            |  |
| 401ct op on - 3; //復復等/建備                  |  |
| 1. 11-32 10 m                              |  |

圖 5 程式撰寫 1

|                                                   |                                              | ₫ |
|---------------------------------------------------|----------------------------------------------|---|
| ter, frá                                          |                                              | ٠ |
| $1\%$                                             | West.<br><b>PARTIES</b><br>$1.75$ and $-1.5$ |   |
| 144                                               | $ET = TTS$                                   |   |
|                                                   | Ruto - falze;                                |   |
| $\begin{aligned} 145 \\ 145 \\ 147 \end{aligned}$ | hand - false;                                |   |
|                                                   |                                              |   |
| 165                                               | e15e                                         |   |
| $1\!\!\div\!\!9$                                  | 计   2 = "1")                                 |   |
|                                                   | ST - false;                                  |   |
| $\frac{150}{15}$                                  | $k_{\rm max}$ = trues                        |   |
| 15                                                | less - deliver                               |   |
| 135                                               |                                              |   |
| 154                                               | in and                                       |   |
| L'i                                               | If $\sec = 52^\circ$                         |   |

圖 6 程式撰寫 2

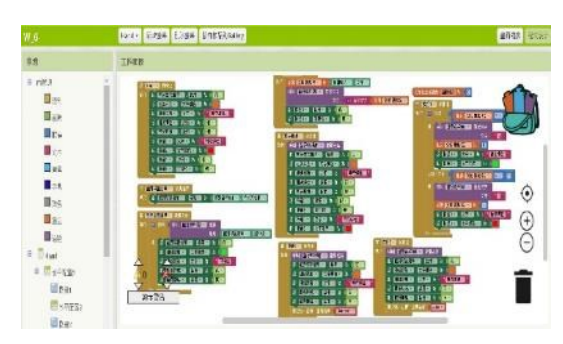

## 圖 7 APP 程式撰寫 1

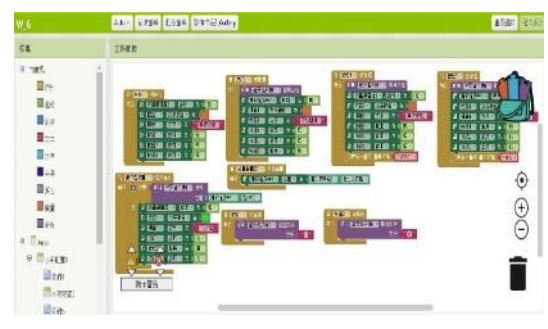

圖 8 APP 程式撰寫 2

<span id="page-8-0"></span>肆、研究方法

<span id="page-8-1"></span>一、研究流程

<span id="page-8-2"></span>研究步驟

主題確定後,我們分成了程式組硬體組與剪報組,一個人負責 撰寫所需程式,二個人負責外觀與機構的設計,一個人負責準備報 告所需要用到的資料及上台報告。到了十一月左右,在基本功能終 於完成,我們又加入了一些其他功能。途中遇到了不少問題,經過 不斷的嘗試不同方法與諮詢老師後,在十二月底的時候終於大致上 完工了,之後再加上一些老師們給的一些建議後。在一月的時候我 們完成了作品(如圖 9)。

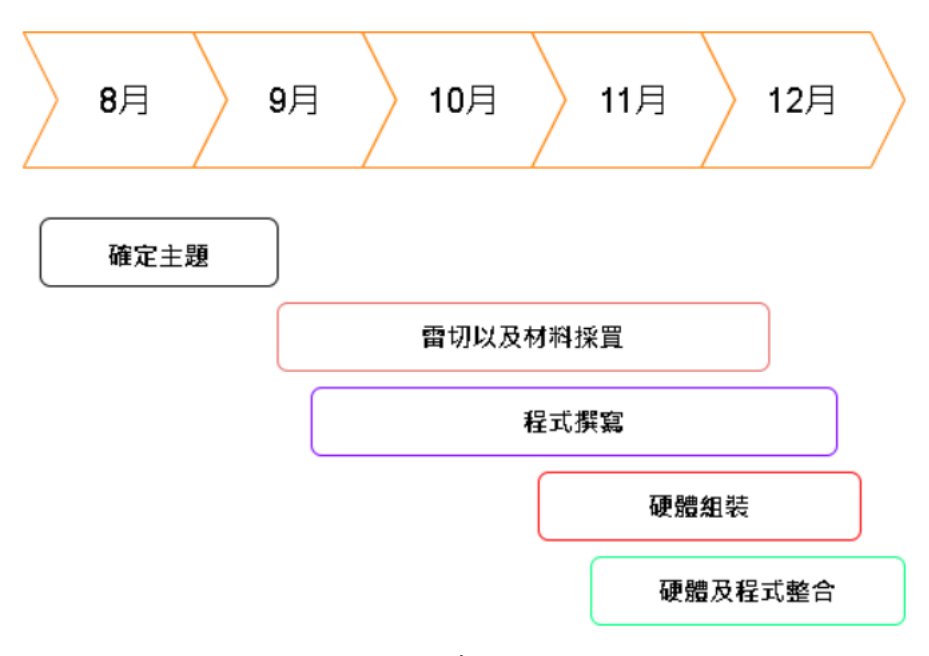

圖 9 時間分配圖

<span id="page-9-0"></span>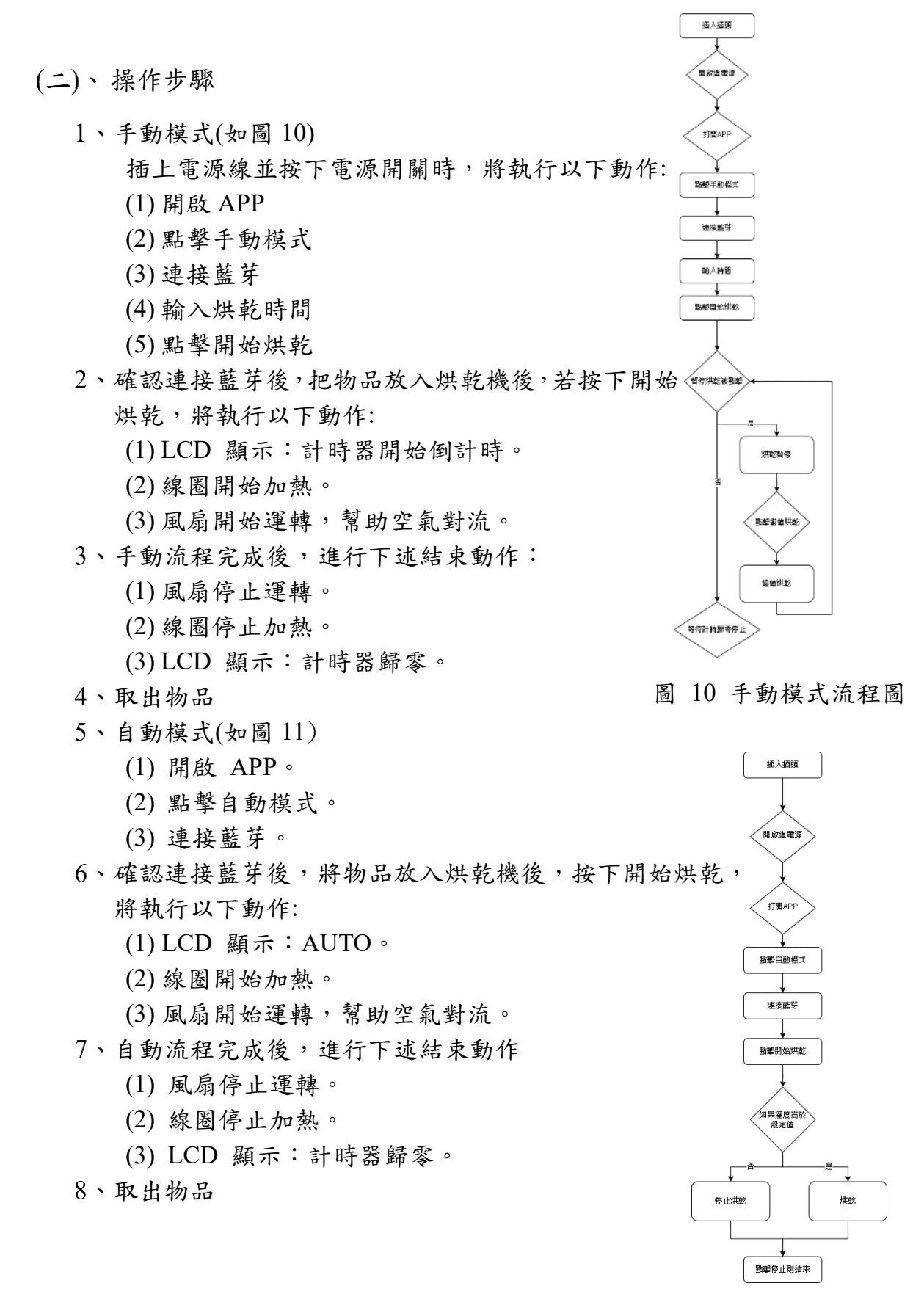

圖 11 自動模式流程圖

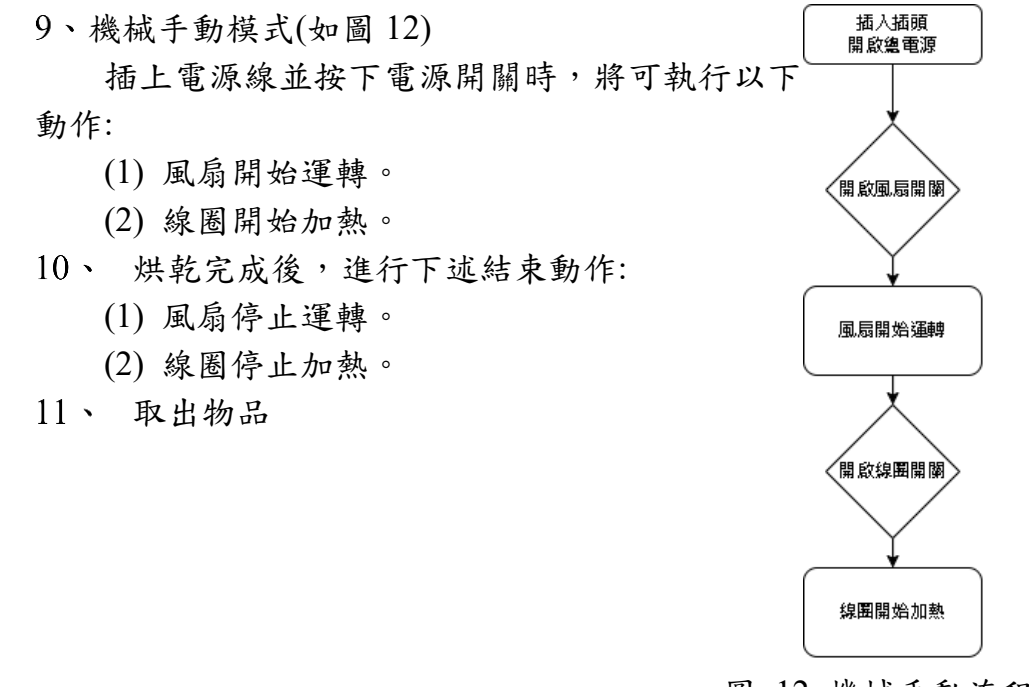

### <span id="page-10-0"></span>備註

圖 12 機械手動流程圖

- 1. 當烘乾時內部溫度超過 45 度時,便會觸發溫度保護程式(如 圖 13),風扇將反轉,若降至45度以下,則繼續正常動作, 如反轉後溫度繼續上升,超過 50 度的時候,則停止全部動作。
- 2. 當烘乾中開啟蓋子時,將觸發防呆機制(如圖 14) ,停止一 切動作,直至再次蓋上蓋子。

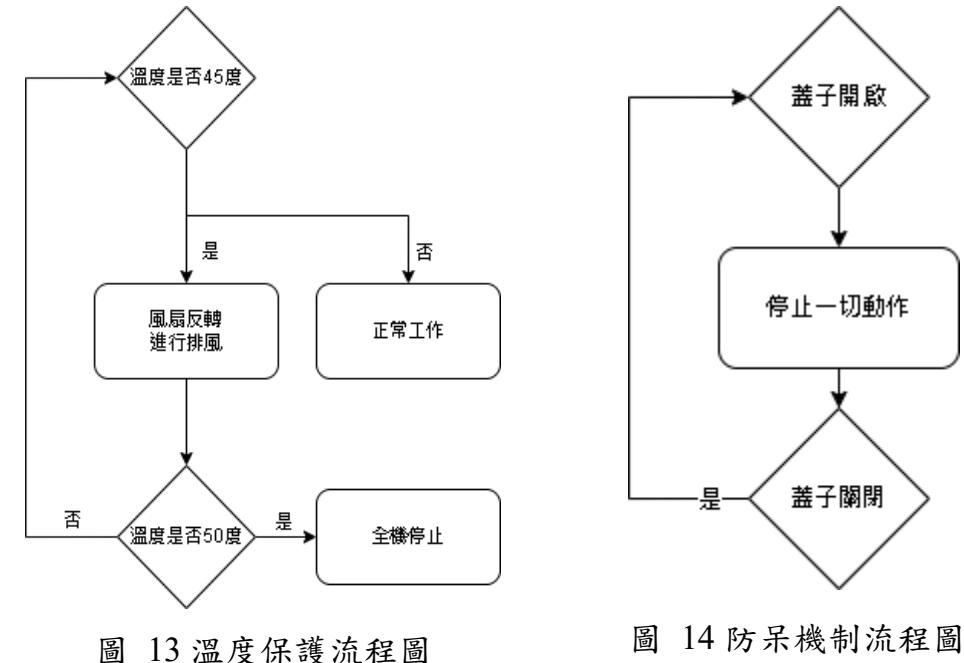

<span id="page-11-0"></span>二、使用材料及工具

- <span id="page-11-1"></span>(一)、 零件介紹
	- 1 · Arduino UNO

 Arduino UNO 開發板(如圖 15)是一種基於單晶片的開發平 台,它使用了 ATmega328P 微控制器,可以用程式驅動各種電 子元件,例如:LED、蜂鳴器、馬達、溫溼度感測器等。它提供 了一種簡單易用的開發環境,適合各種年齡層的用戶。它具有 豐富的開發工具和社區支持,能夠滿足各種不同需求。 Arduino UNO 開發板還具有低成本、高可用性和易於學習的特點,是學 習電子工程和物聯網應用的理想選擇。

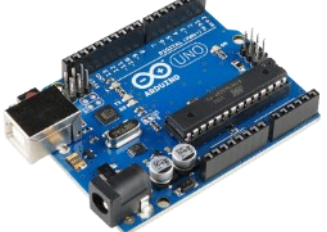

圖 15 Arduino UNO 開發板

 $2 \cdot L298N$ 

L298N(如圖 16)是一種集成電路,主要用於控制馬達。它是 一種兩相全橋驅動器,能夠驅動直流馬達和步進馬達。它可以用 來控制馬達的轉速和方向。L298N 具有輸入端口的電流限制保 護功能。它還具有高效率,低噪音和低散熱特點,是用來控制馬 達的理想選擇,其規格如表 1。

<span id="page-11-2"></span>表 1 L298N 規格

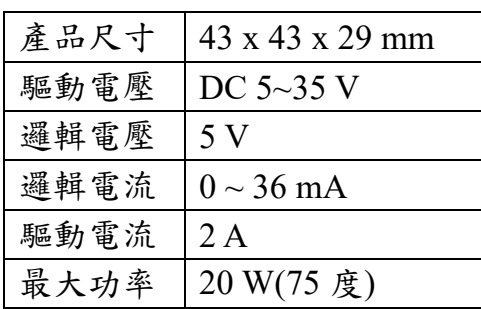

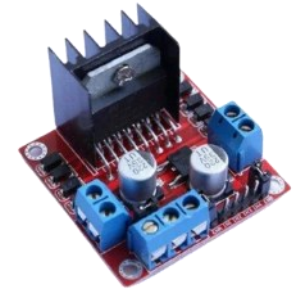

圖 16 L298N

3、HC-06-藍芽模組

為了用 app 控制 Ardunio 板,我們使用容易控制及連接的 (HC-06)藍芽模組(如圖 17)他是一種支持 SSP 通訊協議的藍芽模 組,其規格如表 2。

<span id="page-12-0"></span>表 2 HC-06 規格

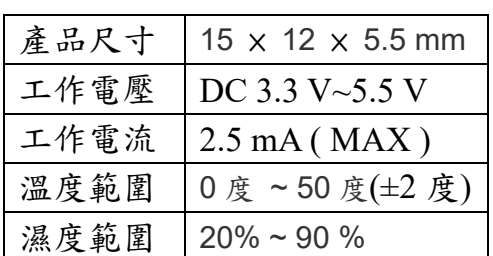

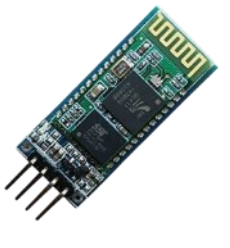

圖 17 HC-06

4、DHT11 -溫溼度感應模組

用來測試烘乾機裡的溫度及濕度,選用 DHT11(如圖 18), 其規格如表 3。

<span id="page-12-1"></span>表 3 DHT11 規格

| 產品尺寸 | 42×20×2.35mm           |
|------|------------------------|
| 工作電壓 | DC 3.3 V $\sim$ 6 V    |
| 最大功率 | 4dBmW                  |
| 通訊速率 | 9600dps(最高)            |
| 工作電流 | $30 \sim 40 \text{mA}$ |

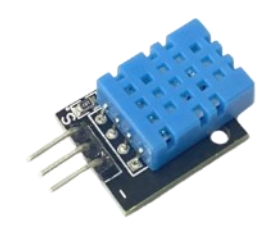

圖 18 DHT11

5、直流風扇馬達

直流風扇馬達(如圖19)使加熱線圈吹出熱風,其規格如表 4。

<span id="page-12-2"></span>表 4 直流風扇馬達規格

| 產品尺寸       | 圓形-直徑 1.080" (27.43mm) |
|------------|------------------------|
| 工作電壓 DC12V |                        |
| 最大功率       | 12.2W                  |

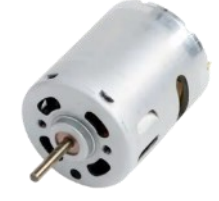

圖 19 直流風扇馬達

6、LCD1602 -液晶螢幕

是一種液晶顯示屏幕,可用於顯示文本和字符。他是各種電 子項目和設備中常用的顯示模塊。 為了能讓使用者讀取溫度濕 度以及時間等資料, 而使用 LCD(如圖 20), 其規格如表 5。

表 5 LCD 規格

<span id="page-13-0"></span>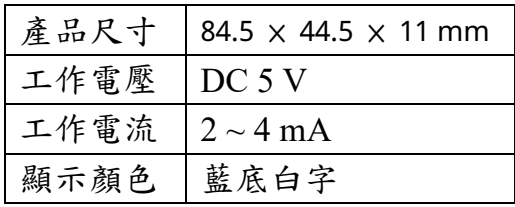

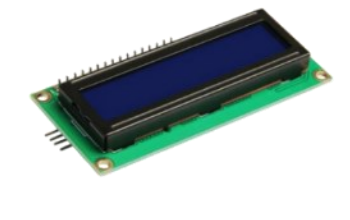

圖 20 LCD1602

7、12v 單路繼電器模組

繼電器是用來控制加熱線圈的開關(如圖 21),其規格如表 6。

<span id="page-13-1"></span>表 6 繼電器規格

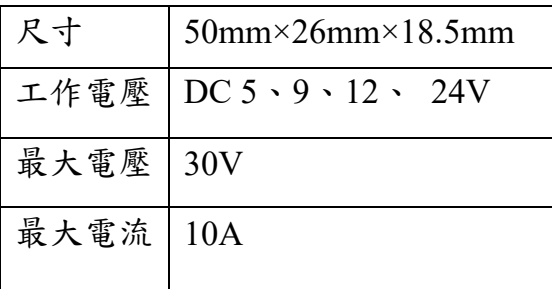

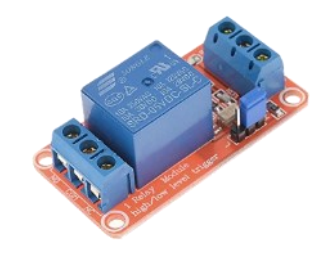

圖 21 繼電器

8、微動開關

微動開關用於確保蓋子有蓋上,防止使用者燙傷或發生警 急狀況 (如圖 22) 。

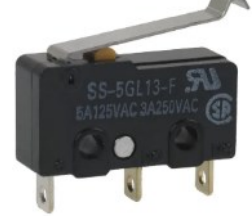

圖 22 微動開關

9、12V5A60W-電源供應器

電源供應器(如圖 23)提供 12V 的直流電源,供給電路板和  $L298N$ ,其規格如表  $7 \circ$ 

<span id="page-14-0"></span>表 7 電源供應器規格

| 產品尺寸 | $78\times110\times36$ mm |
|------|--------------------------|
| 型號   | 12V <sub>5</sub> A       |
| 交流電源 | 110/220V                 |
| 實際功率 | 60W                      |

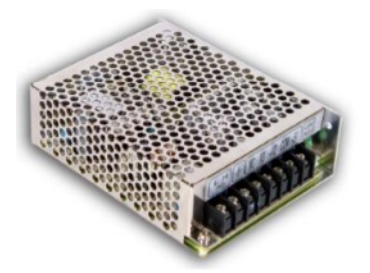

圖 23 電源供應器

10、三路開關

使用三路開關 (如圖 24)來控制電源、風扇、線圈,其規格 如表 8。

<span id="page-14-1"></span>表 8 三路開關規格

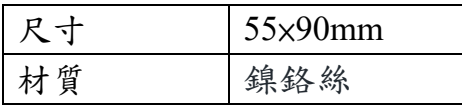

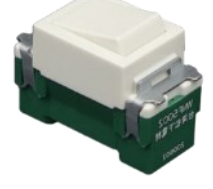

圖 24 三路開關

11、加熱線圈

取用吹風機線圈 (如圖 25)進行加熱,能在短時間達到效果, 其規格如表 9。

<span id="page-14-2"></span>表 9 加熱線圈規格

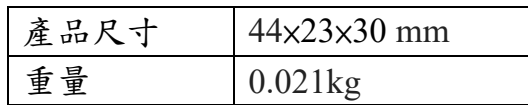

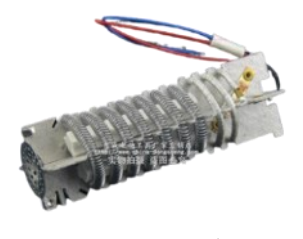

圖 25 加熱線圈

 $12 \cdot$  LED

當蓋子開啟時,LED (如圖 26)亮起,表示風扇及線圈停止。 當溫度達到45 度時,LED 持續閃爍,表示風扇開始反轉,其規 格如表 10。

<span id="page-14-3"></span>表 10 LED 規格

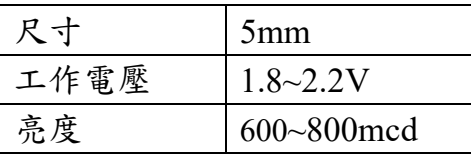

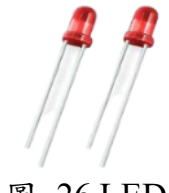

## <span id="page-15-0"></span>(二)、 軟體介紹

### $1 \cdot$  Arduino

Arduino(如圖 27),是一款開放式的單晶片微控制器,不僅 在市面上有許多元件、模組免費給大家使用,在網路上也有大量 的函式庫、範例程式及教學供使用者學習、運用,對於入門者編 寫程式容易,主要使用類似 C/C++的語法編寫,於是我們使用 Arduino UNO 板做為程式的發源,傳送訊號給全部的電子零件 (如圖 28) 。

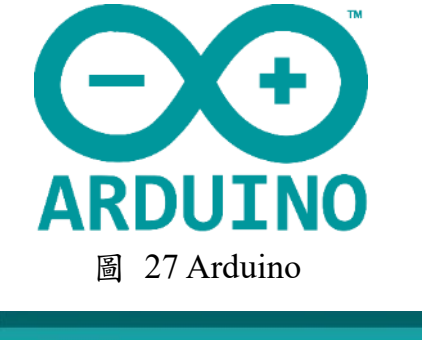

| ps ya                                                               |  |
|---------------------------------------------------------------------|--|
| phothose.gr: 1, DUTPUT)」 //地面可控:正确:为检查相应<br>20                      |  |
| 143<br>digita.Researchi_1, 1978; //馬達1/正将:2発設定為10%                  |  |
| 52<br>□1:198310 (KL 2, 10:10:3): //注森黑建二反植:为帕巴酮位                    |  |
| 53<br>digitalant.a(Ki I, White //馬達1/反播)初開設資訊Dd                     |  |
| $\mathbb{N}$<br>三rifkine(x', Curtist : //定義委員会為新出意な                 |  |
| 98<br>digitalWrite(R1, 100)) //鑑電图初始現定為50%                          |  |
|                                                                     |  |
| $rac{58}{57}$<br>※219606 COTTON CRA, 19907 402102() / 2/2為風器開留為最大部位 |  |
|                                                                     |  |
| 55<br>正正图表(TVITOI 8, INFUL PULLET); //定德建美門關文档入關係                   |  |
| $\overline{\Omega}$<br>□ rhode(110, 0.113ミ) //元第1103数中記符            |  |
| 言<br>digits Write(INC, CH); ///////////////////////////             |  |
|                                                                     |  |
|                                                                     |  |

圖 28 Arduino 程式撰寫

2 · Autodesk Inventor

Autodesk Inventor(如圖 29)是一個電腦輔助製圖應用程序, 用來進行 3D 機械設計、模擬動書與架構,廣泛用於 3D 列印。 利用此程式來展示零件擺放的位子及機構動畫 (如圖 30),使觀 眾了解我們做的產品構造。

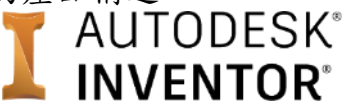

圖 29 Autodesk Inventor

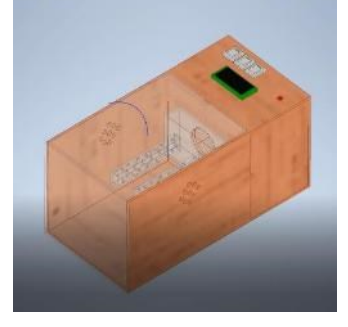

圖 30 Autodesk Inventor 3D 繪圖

3 \ Altium Designer

Altium Designer 是一款容易操作的電路設計軟體(如圖 31), 設計自己想要的電路圖之後,就會自動佈線,使用者可以依照自 己使用的實際狀況來調整線和線之間的距離以及孔洞的大小 (如圖 32) 。

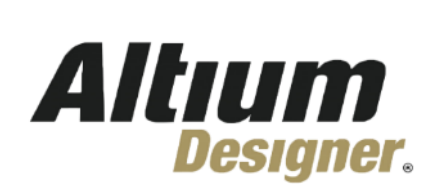

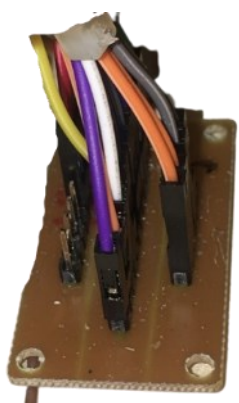

圖 31 Altium Designer

4 > Tinker CAD

圖 32 電路板雕刻實體

Tinkercad (如圖 33)適合新手操作的 3D 線上建模軟體,透 過簡單的方塊、圓柱設計,就能呈現出許多模型,就造玩模型後 還可以透過 Tinkercad 上的動畫功能,使模型及架構讓觀眾一目 了然(如圖 34)。

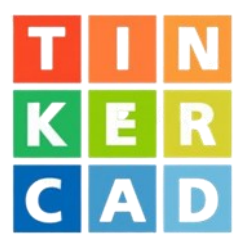

圖 33 Tinker CAD

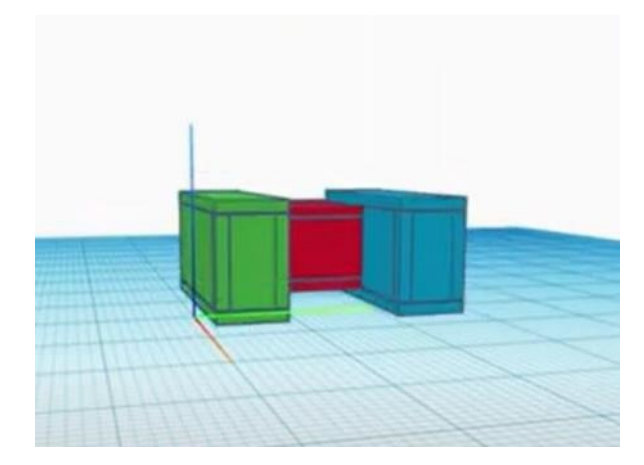

圖 34 Tinker CAD 3D 繪圖

#### $5 \cdot$  RDWorksV8

RDWorksV8(如圖 35)對於初學者想自己切割或印圖案或字 在木板上或壓克力板上,雷射切割都能幫你割出想要的形狀,而 不會造成木板及壓克力板的毀損,對於想 DIY 的人非常有幫助。

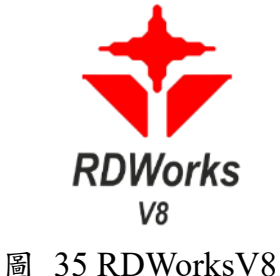

 $6 \cdot$  MIT App Inventor

MIT App Inventor(如圖 36)是使用者可以進行 Android 裝置 程式設計的軟體,不必透過艱澀的語法和程式撰寫,只需使用拼 拼圖的方式寫來寫程式。APP 螢幕上的按鈕和表格都須自己設 計,因此做完後就能立刻與手機連結,偵測程式或螢幕面板是否 錯誤 (如圖 37) 。

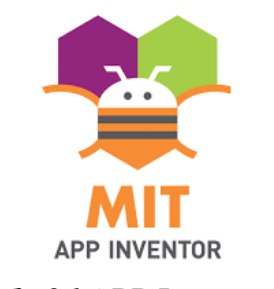

圖 36 APP Inventor

| $W_16$          |                     |                      |         |                                                 |                                | ■内容 をついた |  |
|-----------------|---------------------|----------------------|---------|-------------------------------------------------|--------------------------------|----------|--|
| 延伸室板            | 工作取纸                |                      |         | 山井列車                                            | 无头状生                           |          |  |
| Spach Companies |                     | 日光内线调出杆              |         | E Darant                                        | Stream                         |          |  |
| 使用者介有           |                     | t/h自電性尺寸Windocasio → |         | B Baam                                          | <b>新阳波</b>                     |          |  |
| 日社              | 度                   |                      | $\circ$ | 10.92                                           |                                |          |  |
| <b>2 322</b>    | ä.                  |                      | 学习量负48  | $\equiv$ $\frac{m}{2}$ $\equiv$<br><b>Moved</b> | span<br>28.                    |          |  |
| 图 日报数件          | 业                   | spe                  |         | (Napa)                                          | 不明亮                            |          |  |
| 272             | $\bar{\alpha}$      |                      |         | <b>Alue</b>                                     | $E = 10$                       |          |  |
| A 4E            | $\alpha$            |                      |         | 11338                                           | 設定試売<br>長次2+                   |          |  |
| $-79998$        | $\alpha$            |                      |         | 日本天気の間                                          | <b>Audott</b>                  |          |  |
| E nema          | ä                   |                      |         |                                                 | Topic                          |          |  |
| A 15世           | $\alpha$            |                      |         |                                                 | 注册的<br>$\bar{\phantom{a}}$ 82. |          |  |
| EE 100612       | ×                   |                      | 模式選擇    |                                                 | 设売届け                           |          |  |
| ■ 光"            | $\alpha$            | 自動                   | 手動      |                                                 | m.                             |          |  |
| 图 Tunier        | $\overline{\alpha}$ |                      |         |                                                 | <b>BeltGalffield</b>           |          |  |

圖 37 面板設計

<span id="page-18-0"></span>機構原理

我們將蓋子與盒子間透過門軸來進行開關的功能,轉軸原 本卡卡的,於是噴上潤滑油後,開關變得容易移動許多。外殼及 壓克力板則是利用卡榫互相支撐外殼 (如圖 38) 。

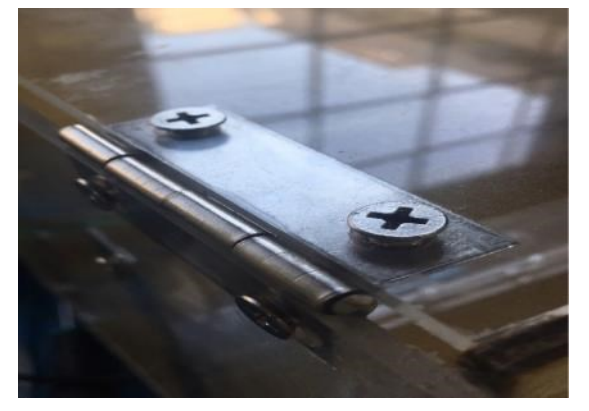

圖 38 門軸

<span id="page-18-2"></span><span id="page-18-1"></span>伍、研究結果

一、硬體結構

烘乾機主要放置物品的區域是用雷射切割壓克力板和木板進行組 合,另外一部份則是用木板組成的零件區,兩區之間用白膠把兩片木板 完全閉合,說明如下:

<span id="page-18-3"></span>(一)、 外殼部分

外殼放置部分主要由 5 片邊框設計互為卡榫的壓克力板和 木板所組成(如圖),作為整體機構的支撐,再由一片壓克力板當 作蓋子,右半部分的零件區則是全都用木板組成,其中把頂部的 木板切割 5 個洞分別是裝上 LCD、一個單切開關、兩個三切開 關及 LED。

最右邊的是電源總開關,中間是風扇開關,最左邊的是線圈 開關(如圖 39)。

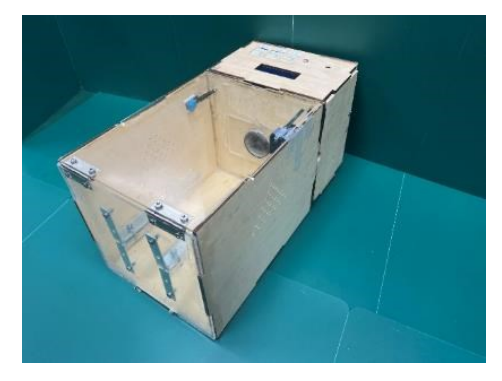

圖 39 斜視圖

<span id="page-19-0"></span>支架機構

我們利用四片 L 型片來固定支架,使支架與最前方的壓克 力板固定在一起,兩支支架都是利用四片長條形壓克力堆疊而 成增加厚度,使支架足以支撐物品 (如圖 40) 。

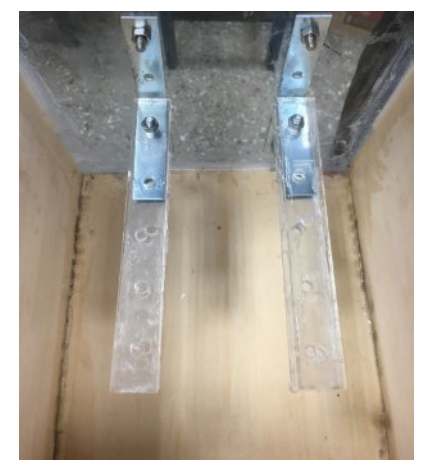

圖 40 支架

<span id="page-19-1"></span>(三)、 風扇線圈及其他零件

風扇與線圈都涵蓋在零件區的範疇內,兩者以絕緣膠帶黏 合為一體,確保風扇的風往線圈方向吹,風則是透過雷射切割出 的圓孔,將風吹到物品放置的區域。

DHT11 和微動開關分別放置烘乾區的左右,其他零件皆置 於零件區(如圖 41)。

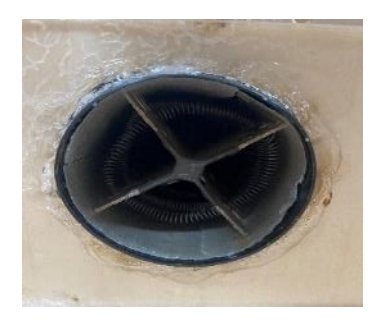

圖 41 線圈

<span id="page-20-0"></span>這是一款既安全又便利的烘乾利器,可以快速烘乾各種小 物品外,就安全層面上的疑慮,也設計相關安全裝置加以因應。 在操作上考量人性化的特性,使用者可選擇手動或遠端操控。工 作溫度設定在超過 45 度時,將以馬達反轉的方式進行降溫處置, 異常狀況發生時,掀起烘乾箱蓋即停止烘乾,在使用安全上有雙 重的保護作用。

至於遠端操控的部分,使用者可利用 APP 來操控,設定使 用時間,符合 E 世代的趨勢(如圖 42~46)。

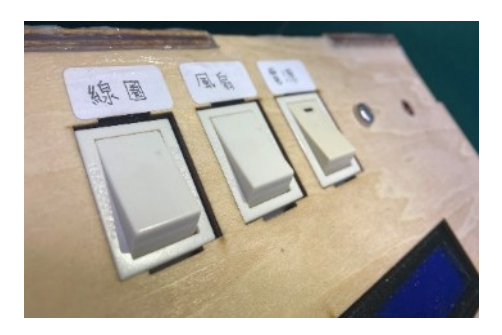

圖 42 開關

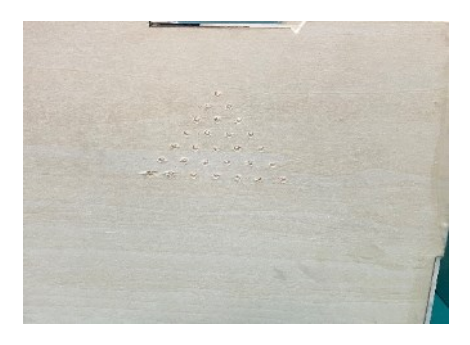

圖 43 通風口

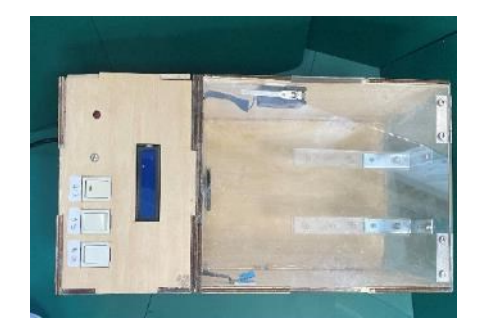

圖 44 俯視圖

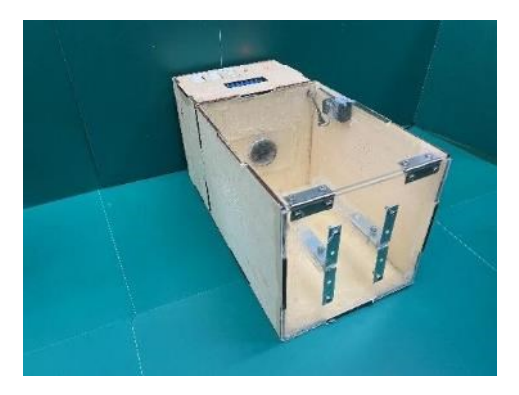

圖 45 斜視圖

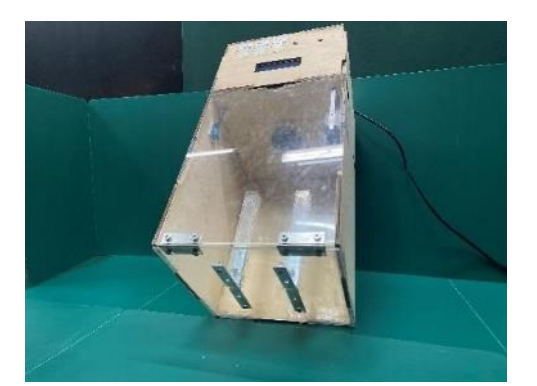

圖 46 側視圖

<span id="page-21-1"></span><span id="page-21-0"></span>陸、討論

一、電流的控制

一開始測試烘乾機時,因為通過線圈電流過大的關係,把串聯線圈 上的繼電器燒毀,於是決定串聯二極體。

而經過半波整流後的電流就降低了許多,使電流被控制在 10A 以 下(如圖 47)。

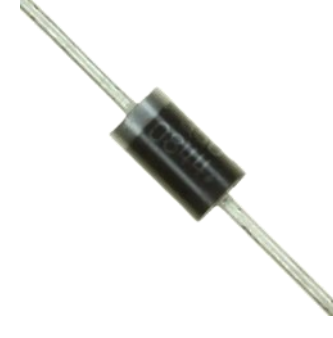

圖 47 80SQ045N

<span id="page-21-2"></span>二、蓋子控制

原本設定蓋子打開沒觸碰到微動開關的時候,風扇停止,LED 亮 起,沒有考慮到打開時間太長,線圈持續發燙。在一次的實驗中因打開 時間太長,導致隔熱套燒起和冒煙,所以把程式改寫成蓋子打開時風扇 和線圈同時停止。

<span id="page-22-0"></span>三、供電問題

在測試時,風扇一下動作一下停止,供電不穩定,還因為不小心將 電線短路,導致 12V2A 的電源供應器毀壞,於是重新買一個 12V5A60W 的電源供應器來供電(如圖 48)。

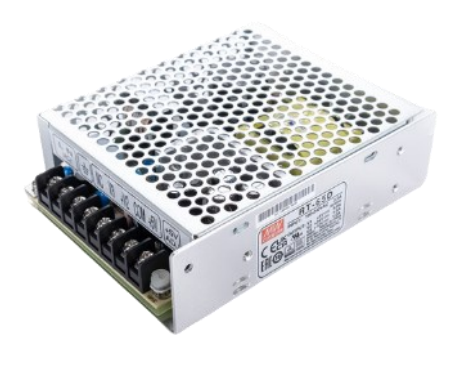

圖 48 S-60-12

<span id="page-22-1"></span>四、線路圖

 一開始的程式寫完後,有先把所需接線的腳位和零件擺放的地 方畫起來(如圖 49),但是途中因為發生太多故障,因此就沒有完全按照 圖去接。

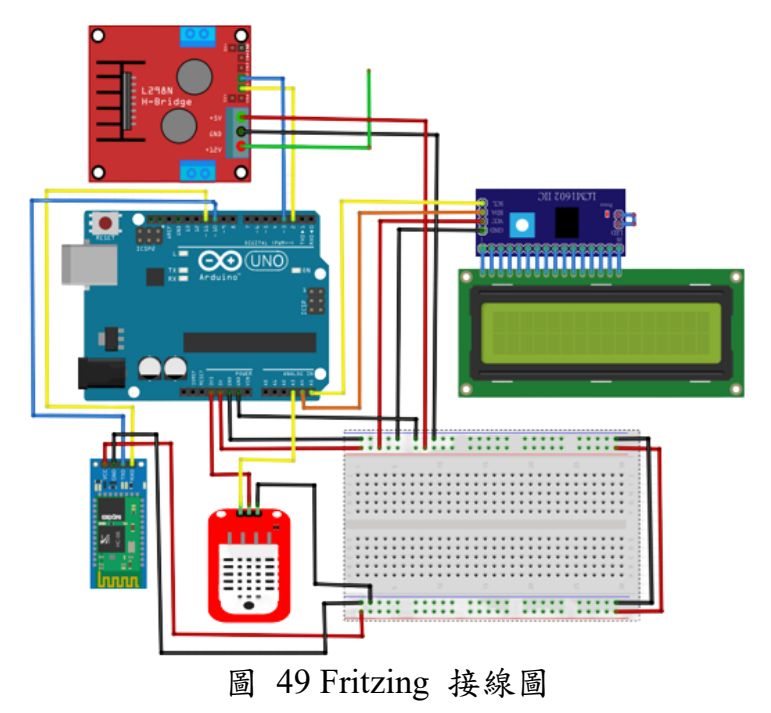

<span id="page-23-0"></span>柒、結論

烘乾機原本的設計是只有利用 APP 來控制,考慮到程式 bug 以及緊急 時須立刻停止等問題,逐項與組員們進行計論,最後決定用單路開關與三 路開關來製作完全依靠開關來控制的機械手動模式。

有了烘乾機的存在,下雨天溼答答的鞋子或是衣服發霉等煩惱,都能 透過手動開關或透過 APP 進行藍芽控制的方式,讓物品迅速吹乾,節省了 不少時間。

雖然這次的專題最後是成功的,但是遠比我們的目標還有一大段的路 要走,還有許多的功能需要增添,例如我們希望可以透過電工機械的相關 知識,來控制風扇的轉速,或是增加消毒的功能遠離黴菌,並設計自動控 制芳香劑揮發的設定,使箱子裡的空氣煥然一新。

透過這次的專題,讓我們從老師及同學的身上學會很多專業技能與知 識,以及培養了尋找資料與軟體應用的能力,像是上台報告、寫程式、做 PPT、結構設計與動畫的製作,也學會了組員之間的相處、溝通和共同學 習。雖然討論過程中有許多的爭吵和意見分歧,但都經過冷靜的思考與聆 聽每位成員的想法,一遍又一遍的做出改善。希望以後能在分組報告或專 題製作的時候,都能運用所學的知識並加以統整,做出能使自己昂首挺胸 的事情。

## <span id="page-24-0"></span>捌、參考文獻

● Arduino 使用 L298N 驅動兩個馬達。

取自

<https://sites.google.com/site/zsgititit/home/arduino/arduino-shi-> [yongl298n-qu](https://sites.google.com/site/zsgititit/home/arduino/arduino-shi-yongl298n-qu-dong-liang-ge-ma-da)[dong-liang-ge-ma-da](https://sites.google.com/site/zsgititit/home/arduino/arduino-shi-yongl298n-qu-dong-liang-ge-ma-da)

● HC-05 與 HC-06 藍牙模組。 取自 <https://swf.com.tw/?p=693>

- 繼電器(Relay)的使用 取自 <https://blog.jmaker.com.tw/arduino-relay/>
- | Arduino 教學 | 顯示應用 LCD1602 I2C | 401 |。 取自
	- <https://jimirobot.tw/arduino-tutorial-lcd1602-i2c-401/>
- Arduino UNO 控制板簡介。

取自

<https://swf.com.tw/?p=569>

- App Inventor 手機應用程式設計入門教學。 取自 [https://blog.techbridge.cc/2020/05/31/mit-app-inventor-mobile-app-dev](https://blog.techbridge.cc/2020/05/31/mit-app-inventor-mobile-app-dev-tutorial/)[tutorial/](https://blog.techbridge.cc/2020/05/31/mit-app-inventor-mobile-app-dev-tutorial/)
- Autodesk Inventor 維基百科, 自由的百科全書。 取自

[https://zh.m.wikipedia.org/zh-tw/Autodesk\\_Inventor](https://zh.m.wikipedia.org/zh-tw/Autodesk_Inventor)

- 我要成為寶箱王!雷切神器 Maker Case。 取自 <https://inplus.tw/archives/9405>
- ⚫ RDworksV8 HackMD。 取自

[https://hackmd.io/@Harrysome/RDworksV8](https://hackmd.io/%40Harrysome/RDworksV8)

● Altium Designer - 維基百科,自由的百科全書。 取自

[https://zh.wikipedia.org/zh-tw/Altium\\_Designer](https://zh.wikipedia.org/zh-tw/Altium_Designer)